### EchoLink for RCARA (W6TJ) Presented by Alan Serl / KM6KPW

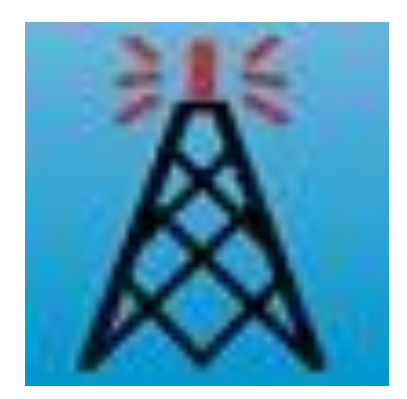

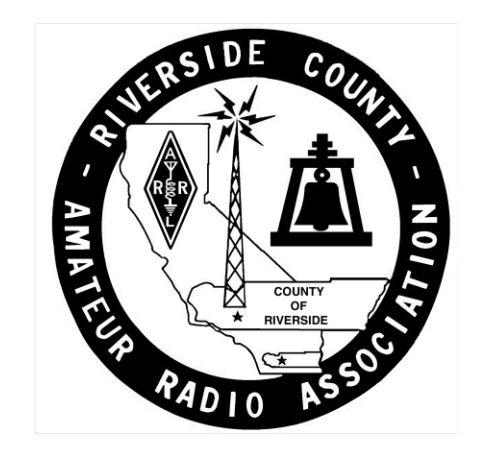

#### What is EchoLink and what can you do with it?

- EchoLink can be used to connect to repeaters outside of your normal reach
- Conferences allows groups and clubs to connect in a Net with and without a radio
- Share your transceiver with other Ham's.
	- Out of range Net participation
- Traveling away from your QTH and still want to connect to home area activities

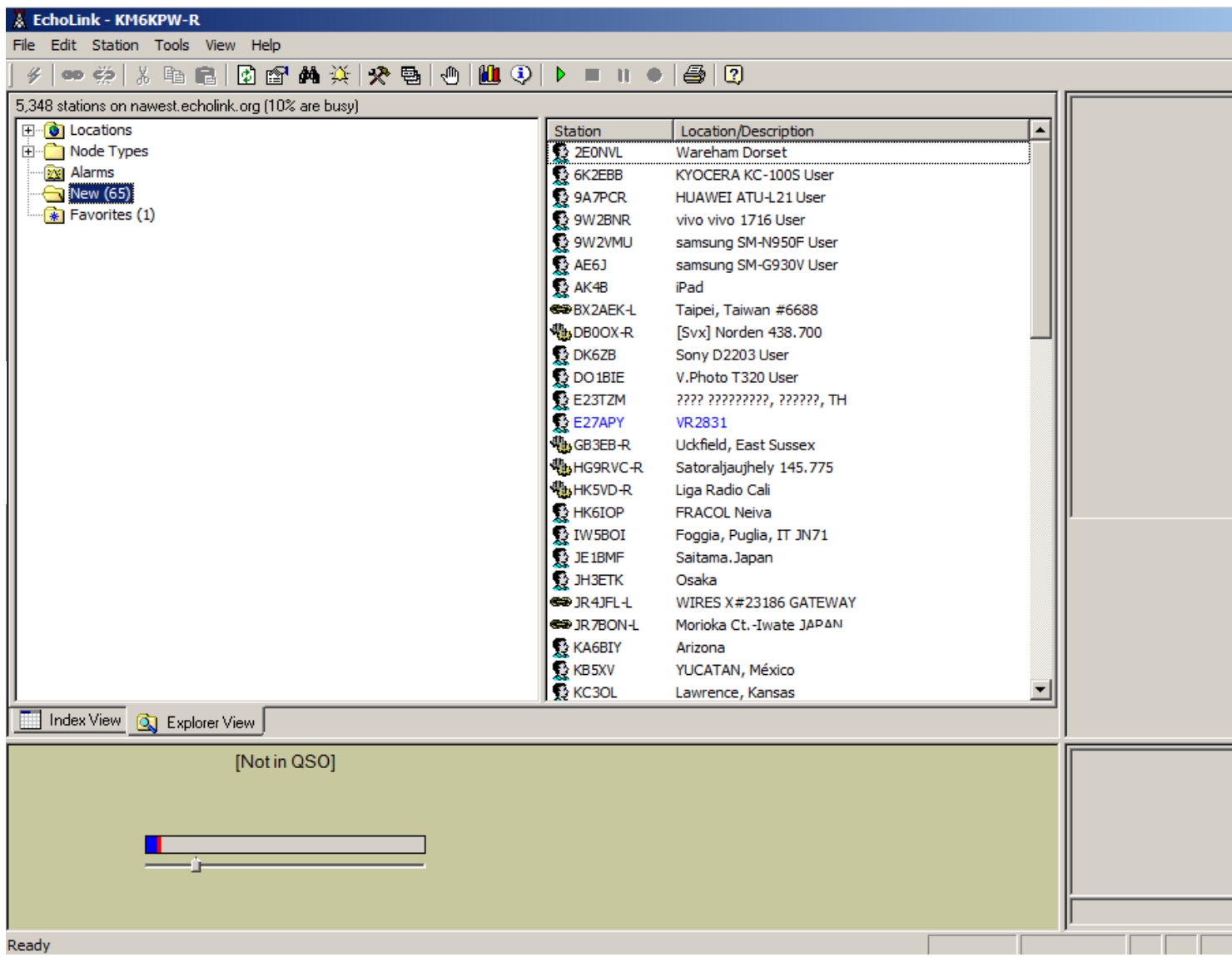

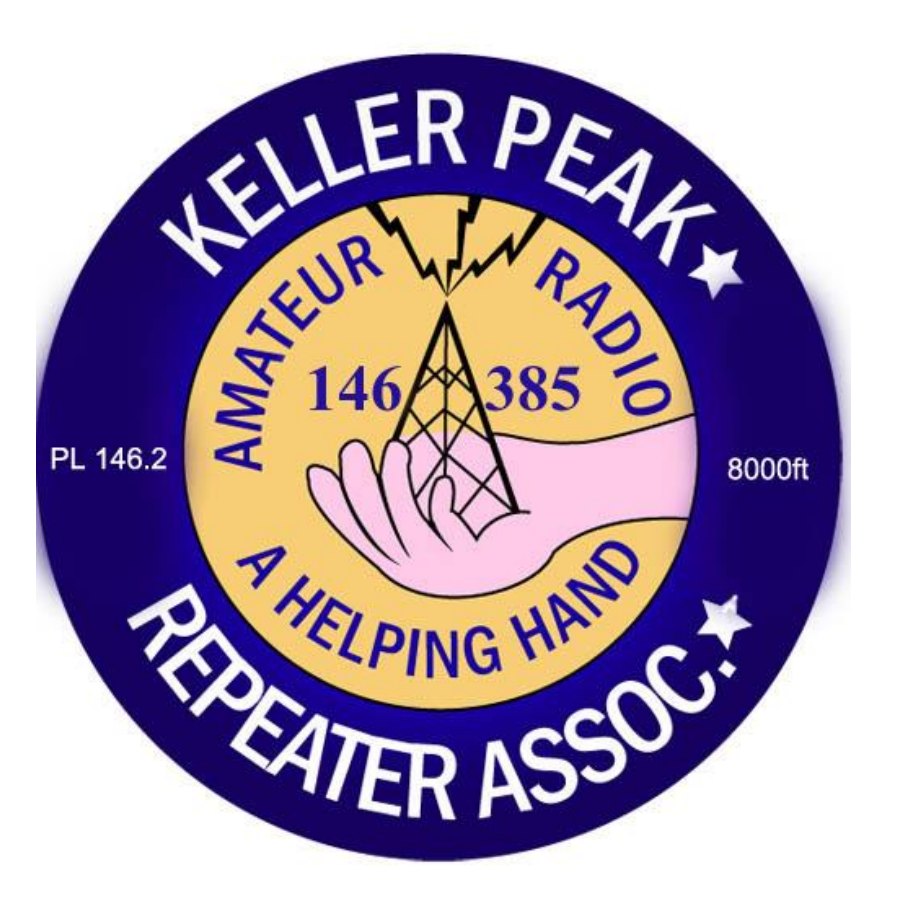

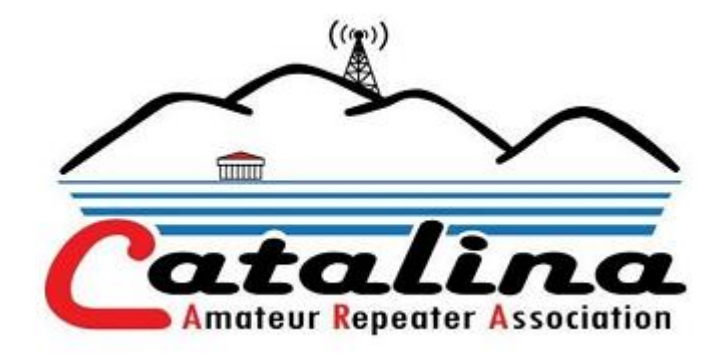

# **Some examples of repeaters with EchoLink access**

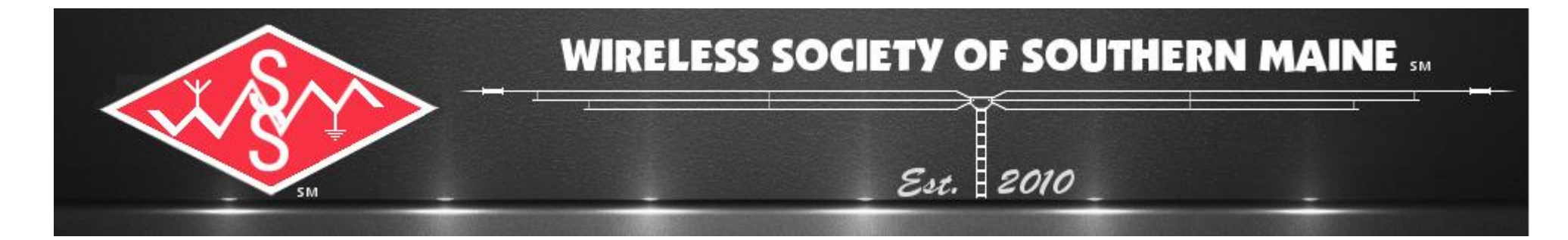

#### Nuts and Bolts

- Basic EchoLink node configuration
	- A computer with EchoLink installed
	- Internet access
	- Microphone and speakers or Headset

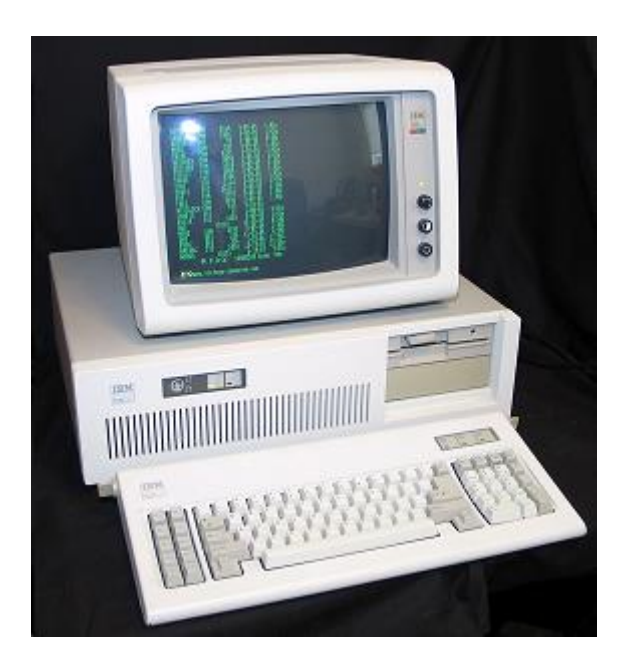

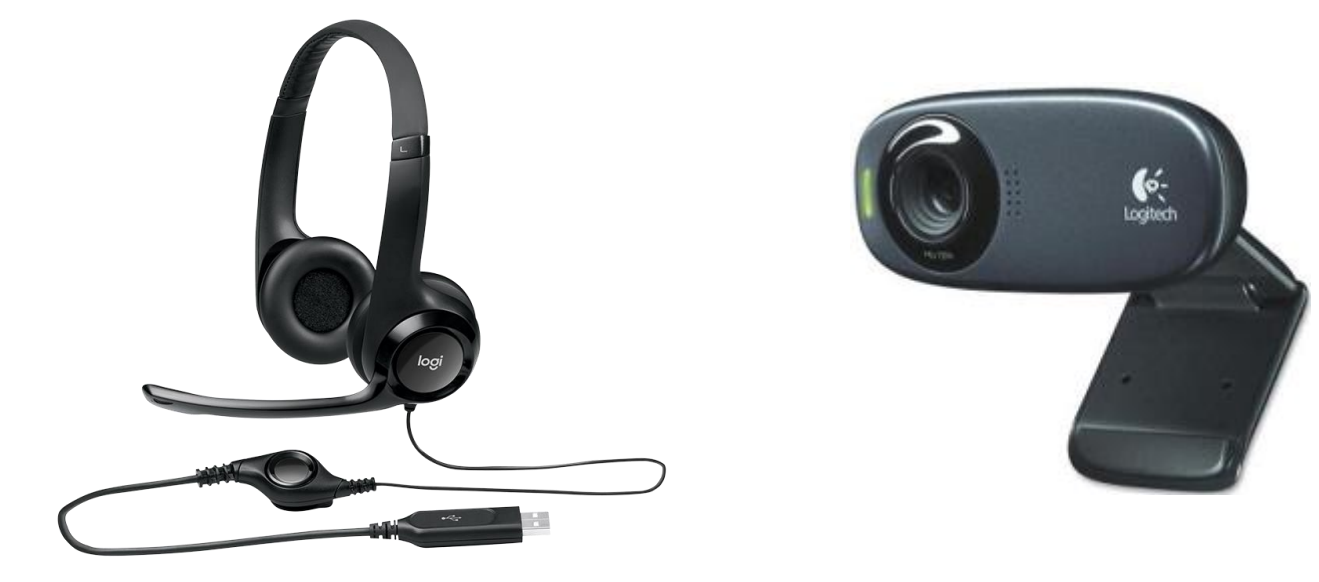

#### **The two most important setup screens**

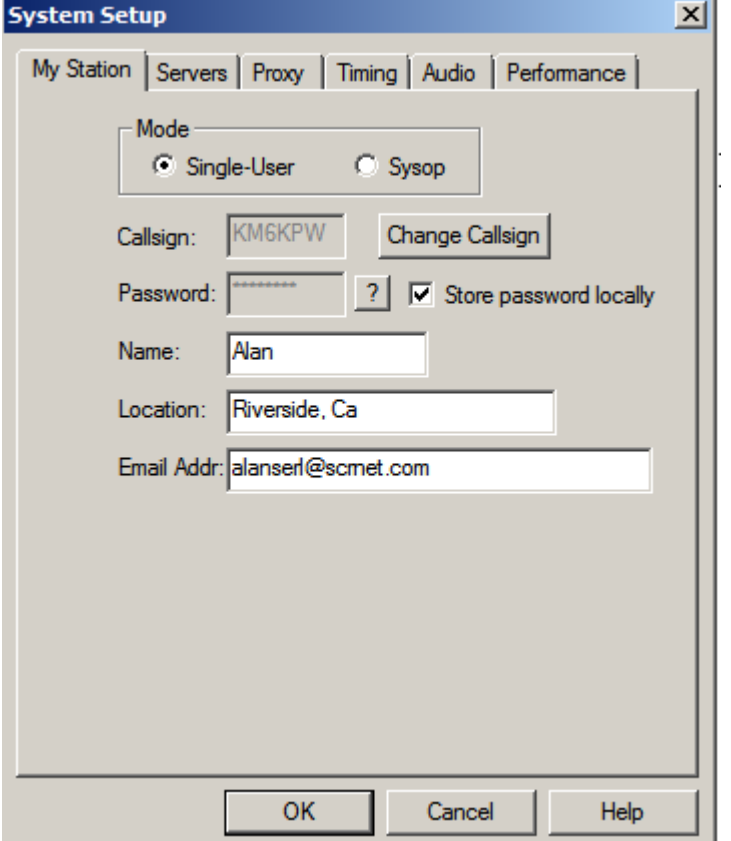

As an operator, you will need to submit a valid copy of your FCC license to EchoLink.org to authorize your account. A password will be issued to you for use with the Windows, Linux, Android or Apple IOS version of EchoLink

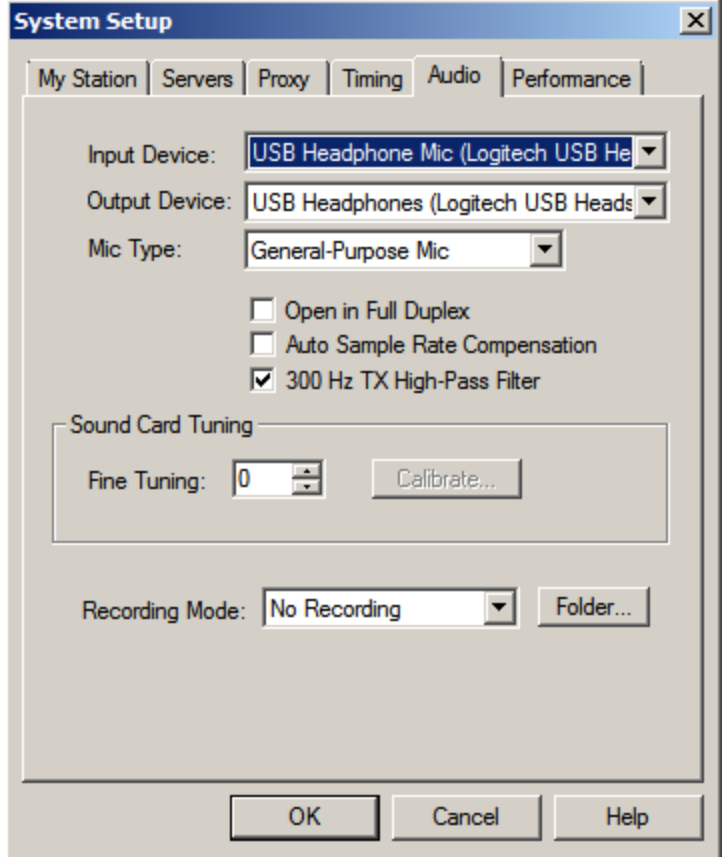

Your audio devices are your connections to EchoLink. Be sure you select the correct devices!

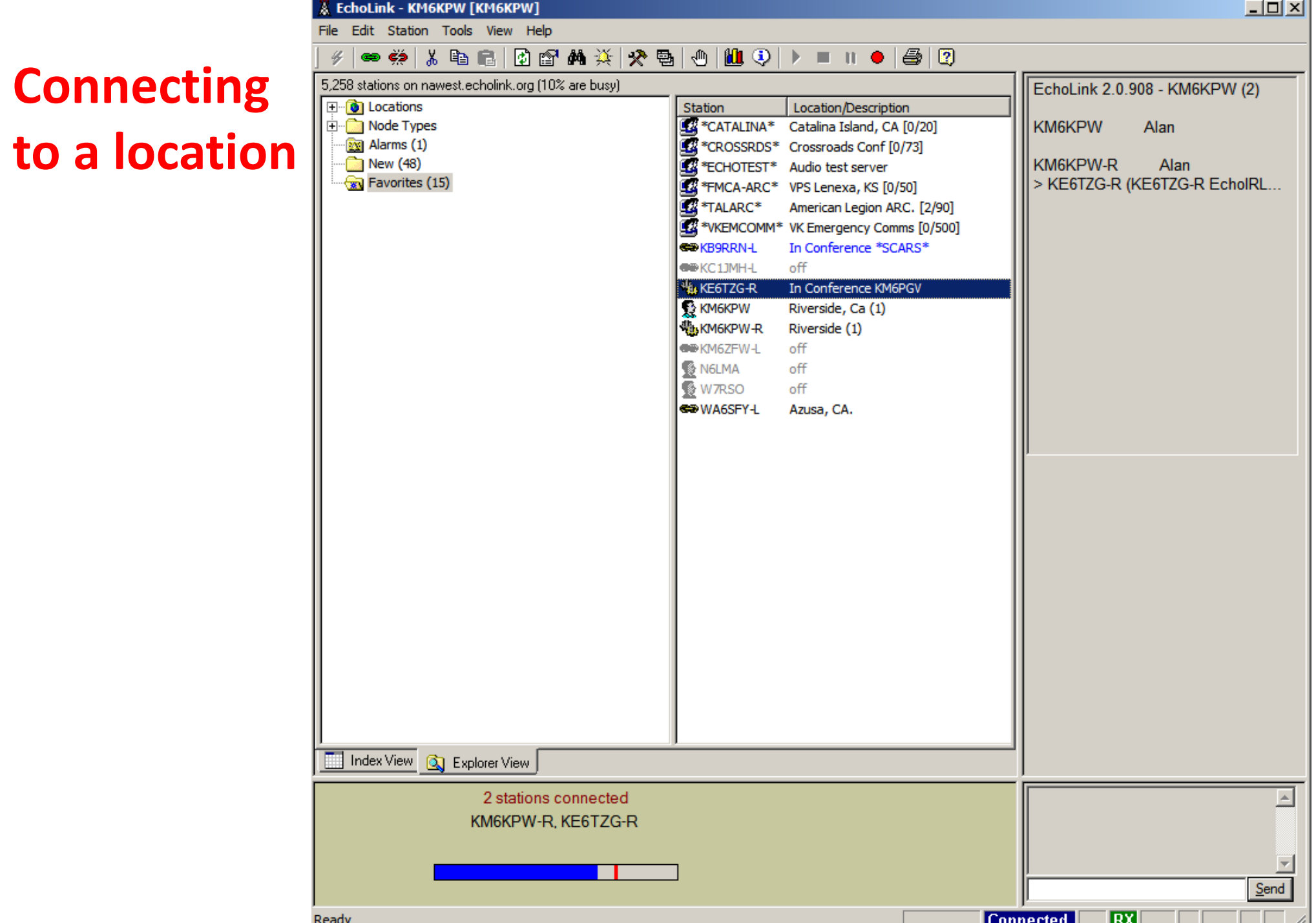

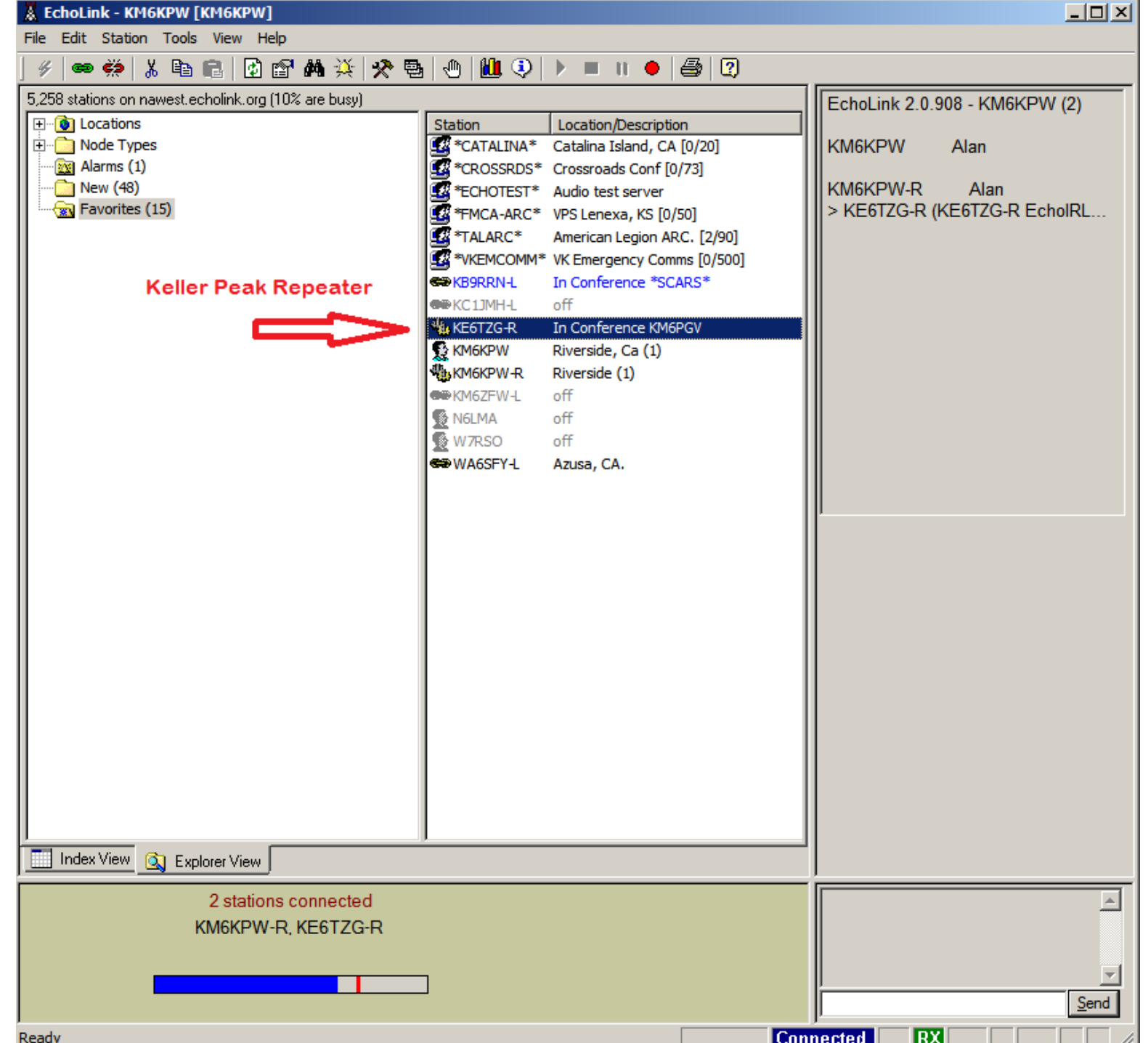

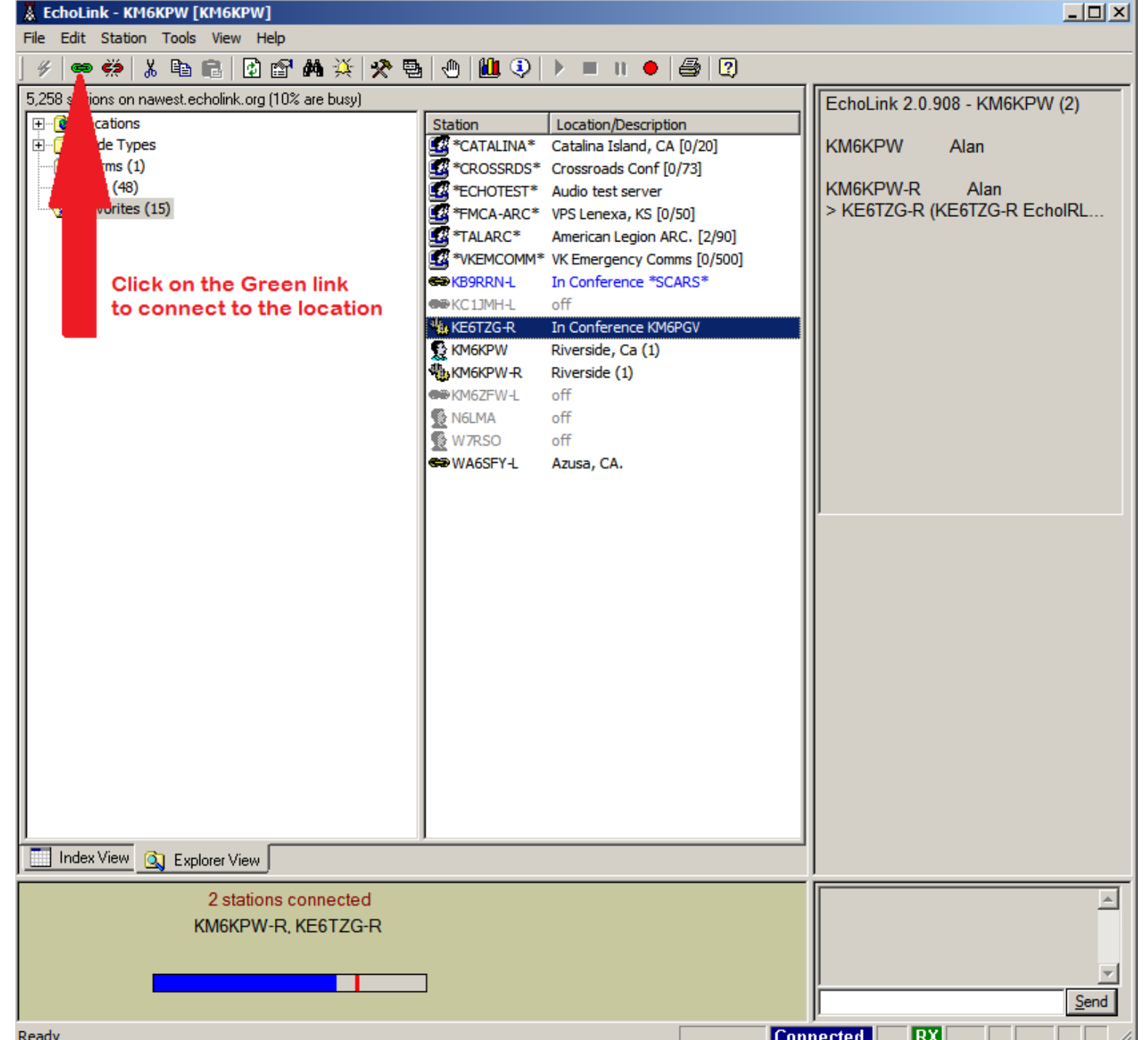

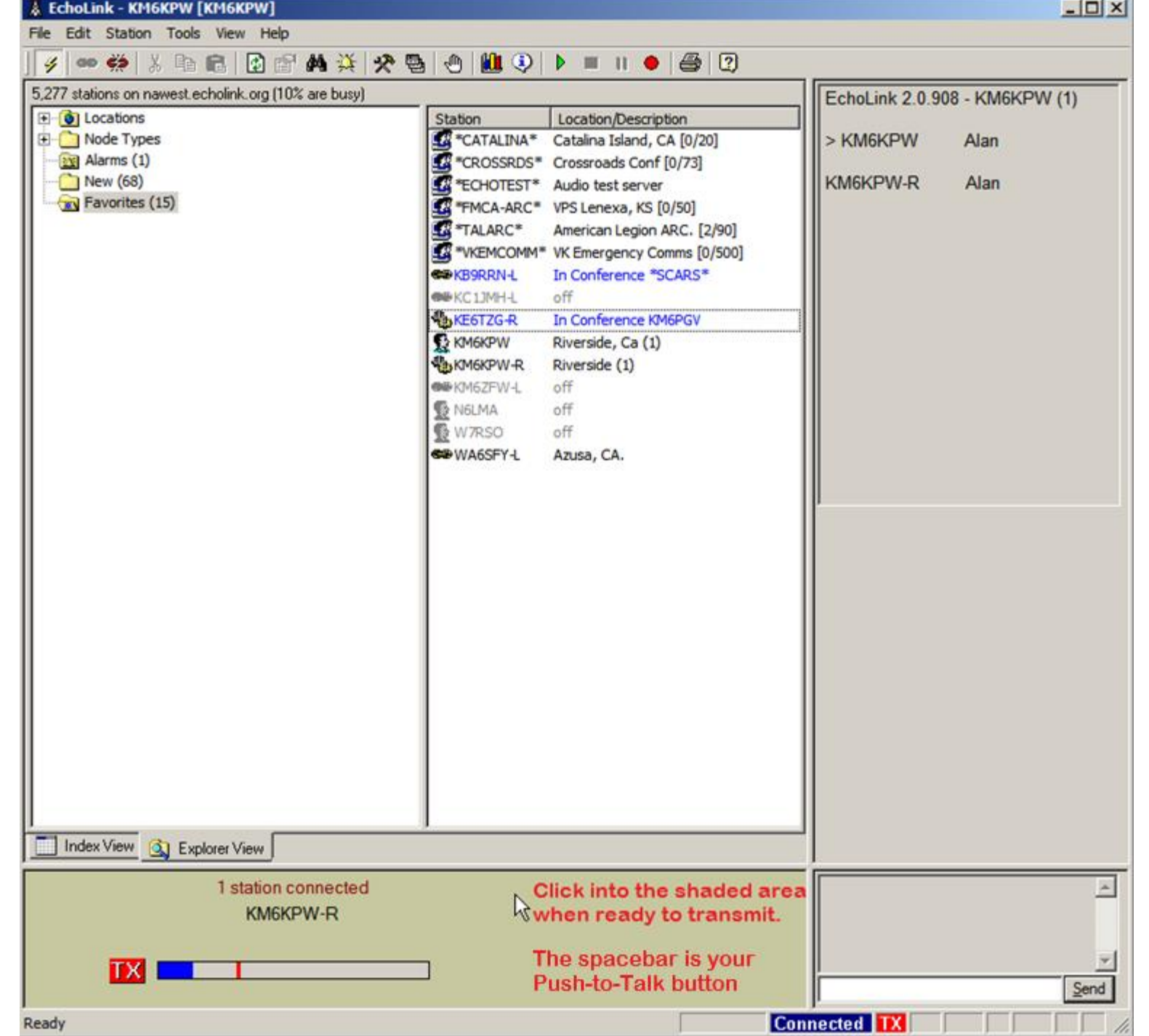

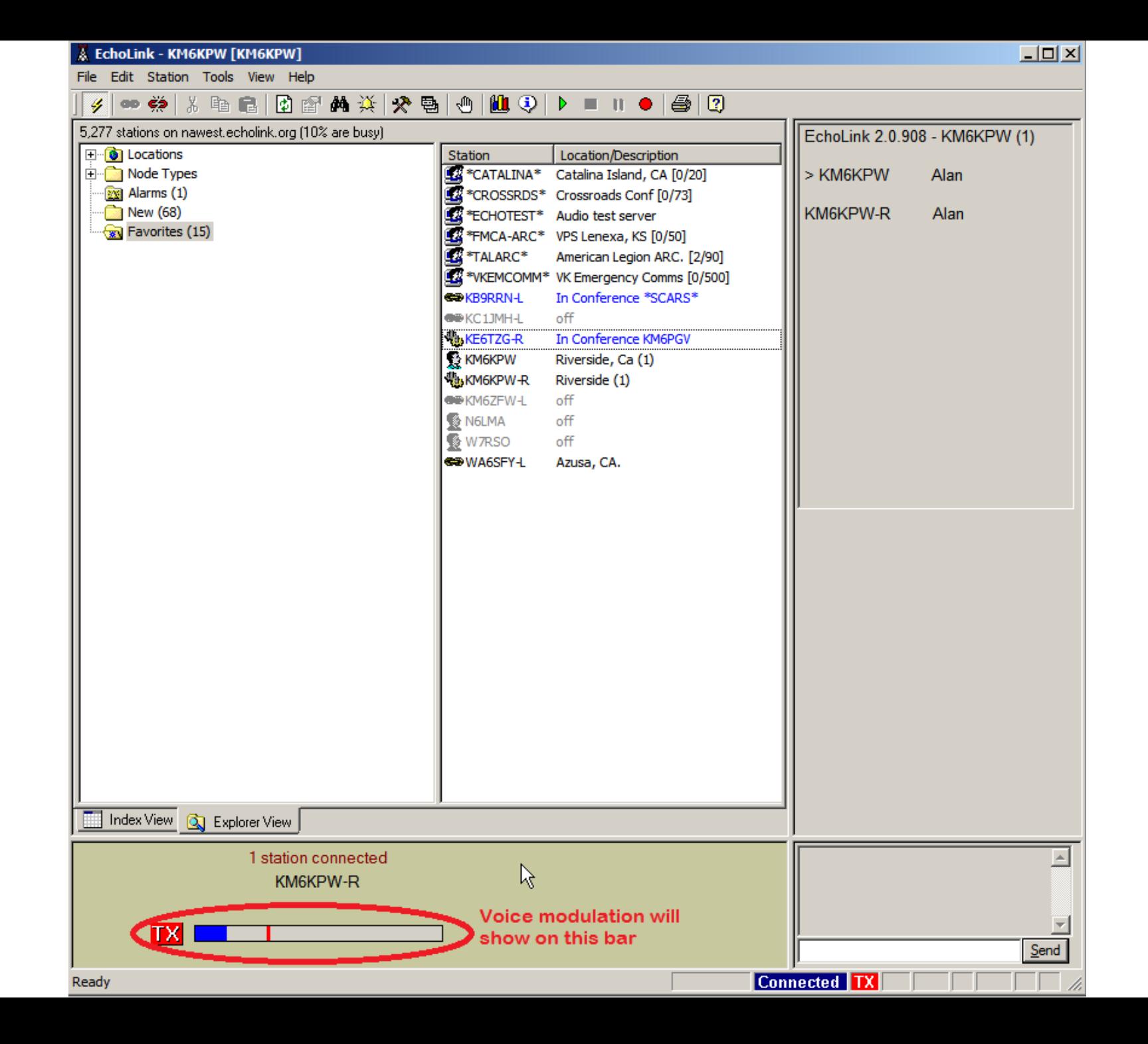

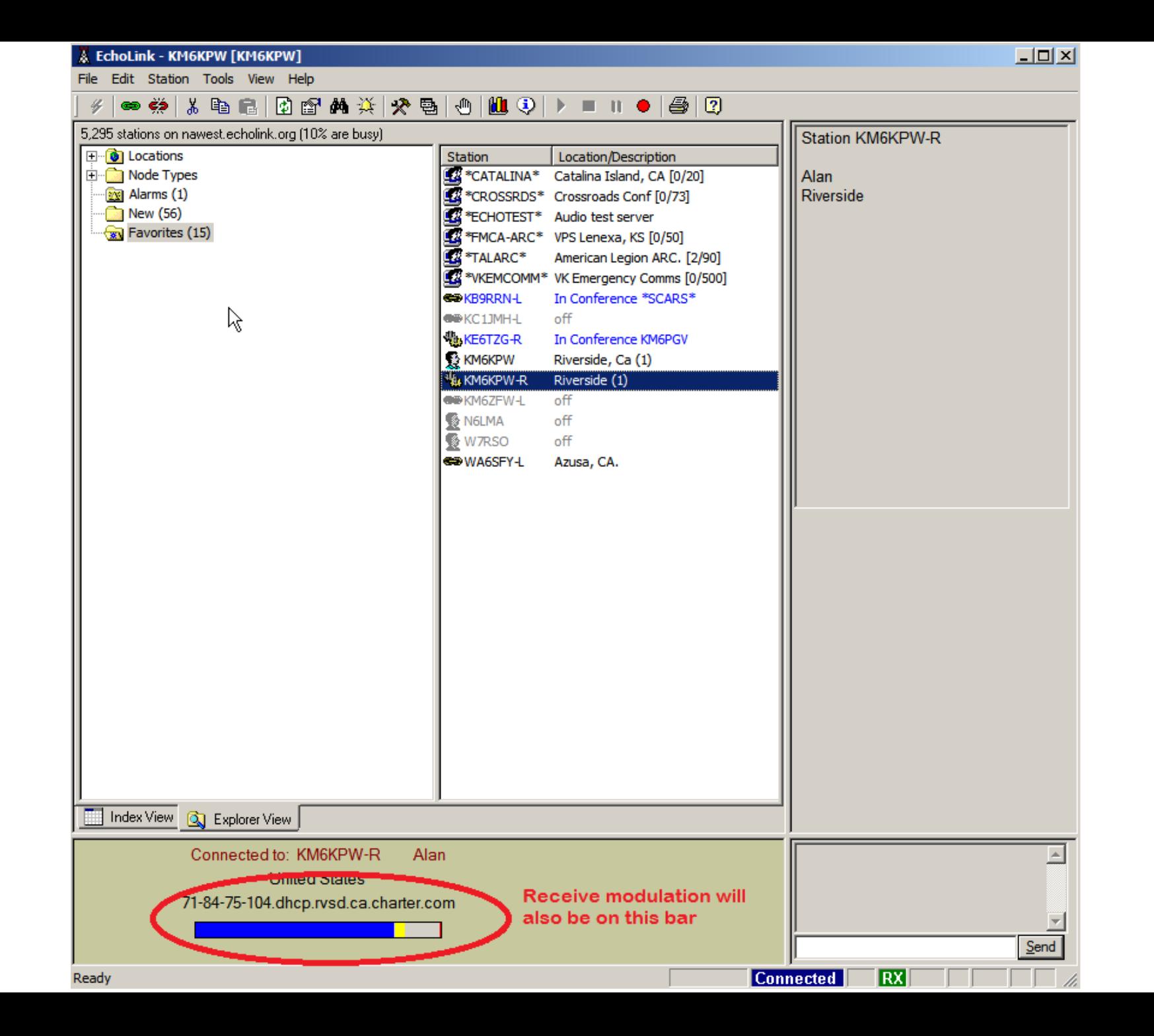

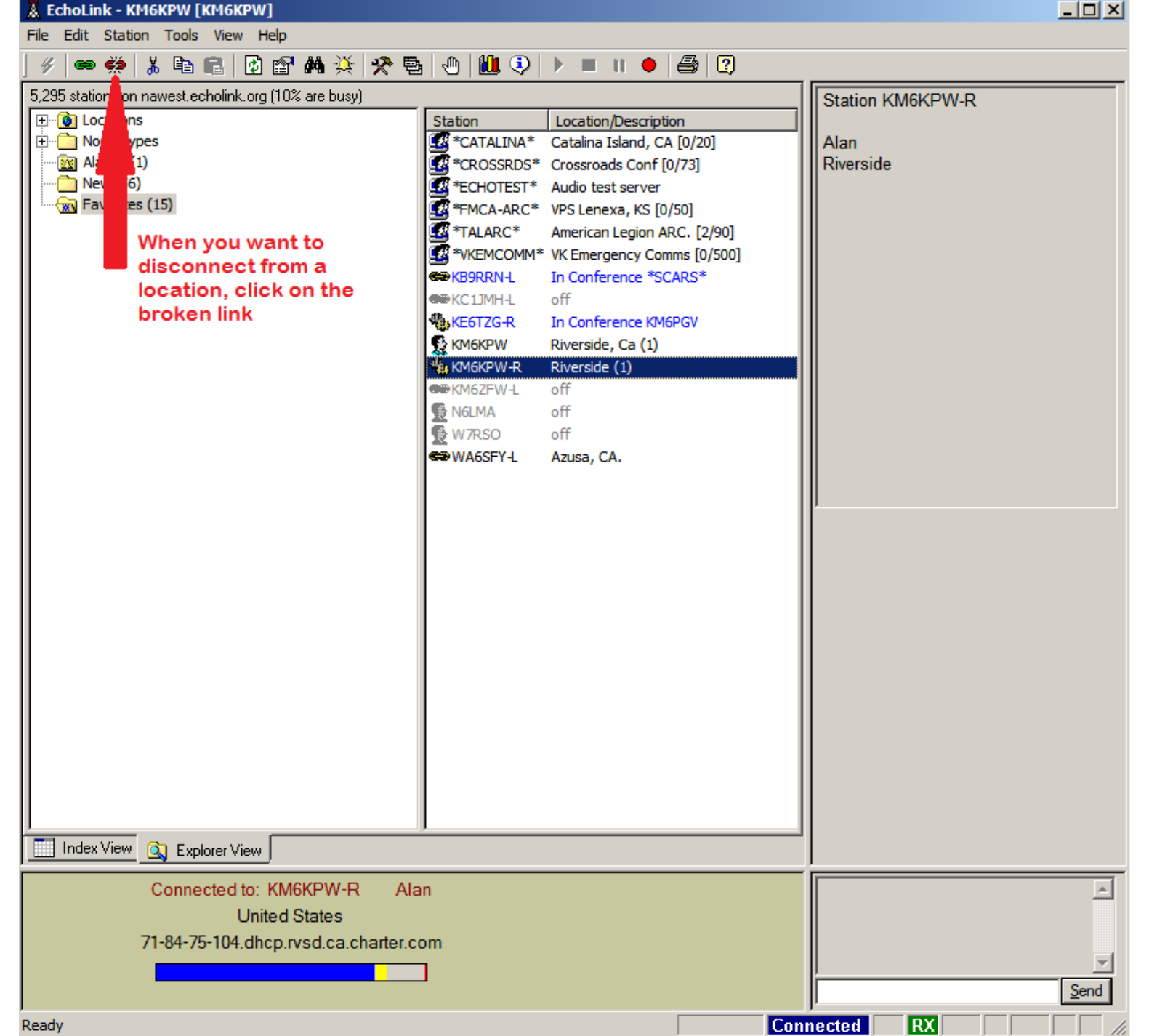

## **Congratulations! You've had your first EchoLink contact!**

## **Here are a few things to remember:**

- FCC rules still apply when using EchoLink.
- Watch your transmission length
	- Most locations limit key up time to 120 seconds
- Identify yourself with your callsign.
- Voice quality may be very different from what you would hear on a ham radio
	- Internet speed and quality can effect voice quality
	- Check your microphone levels.
	- Cheap computer microphones are notoriously bad.
- Ask an Elmer if you are having problems.
- YouTube and other search engines are your friend.
	- There are lots of Hams that have already invented this wheel, use their knowledge.

## **Sysop Mode**

Sysop Mode allows you to share or publish your radio to the Internet.

The –L after the callsign is a link radio, a remotely controlled base station that is normally on a simplex channel but could be set for duplex operation to access a distant repeater system.

The –R after the callsign is a repeater connected through EchoLink.

Some repeater owners are wary of remote bases operating on their repeater frequencies because an improperly constructed system can lock up and jam the repeater. Especially if the remote is unattended.

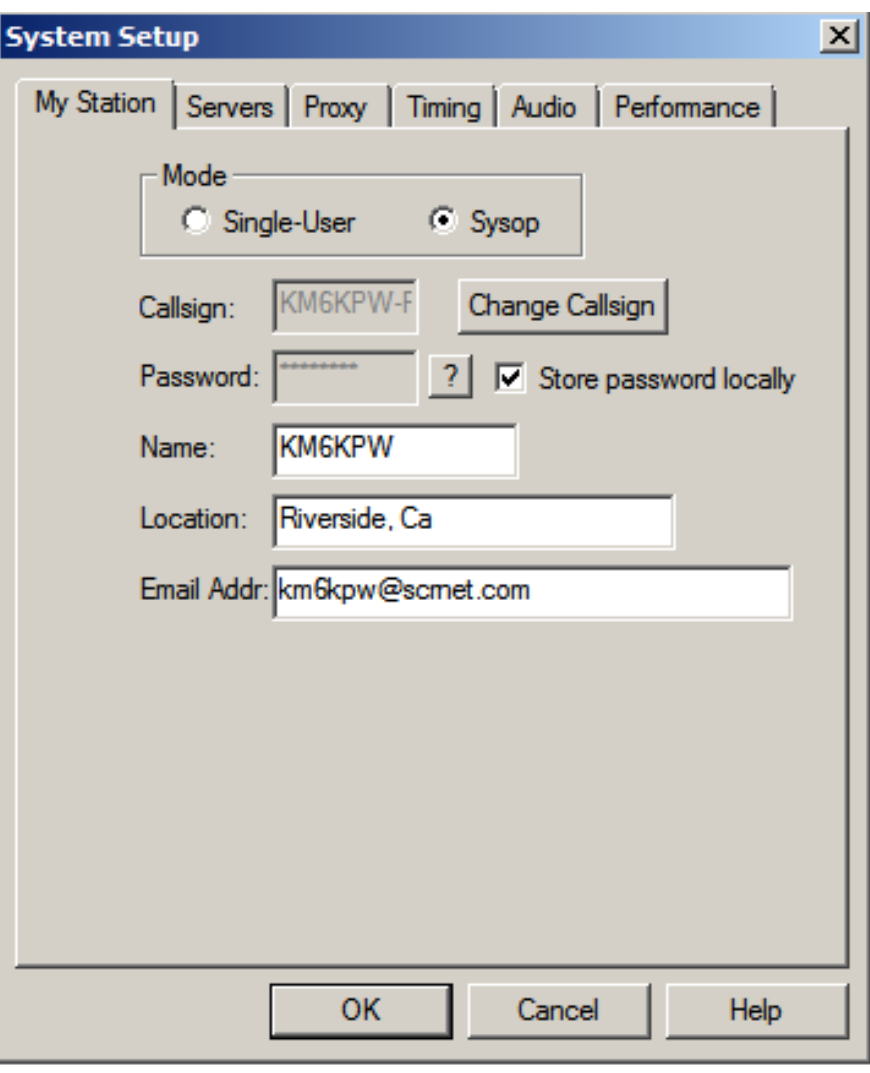

#### **Securing your Location**

Under Preferences, click on the Security tab

You can allow specific callsigns to connect or open yourself up to the world if you want

Individual countries can be selected to allow or deny connections

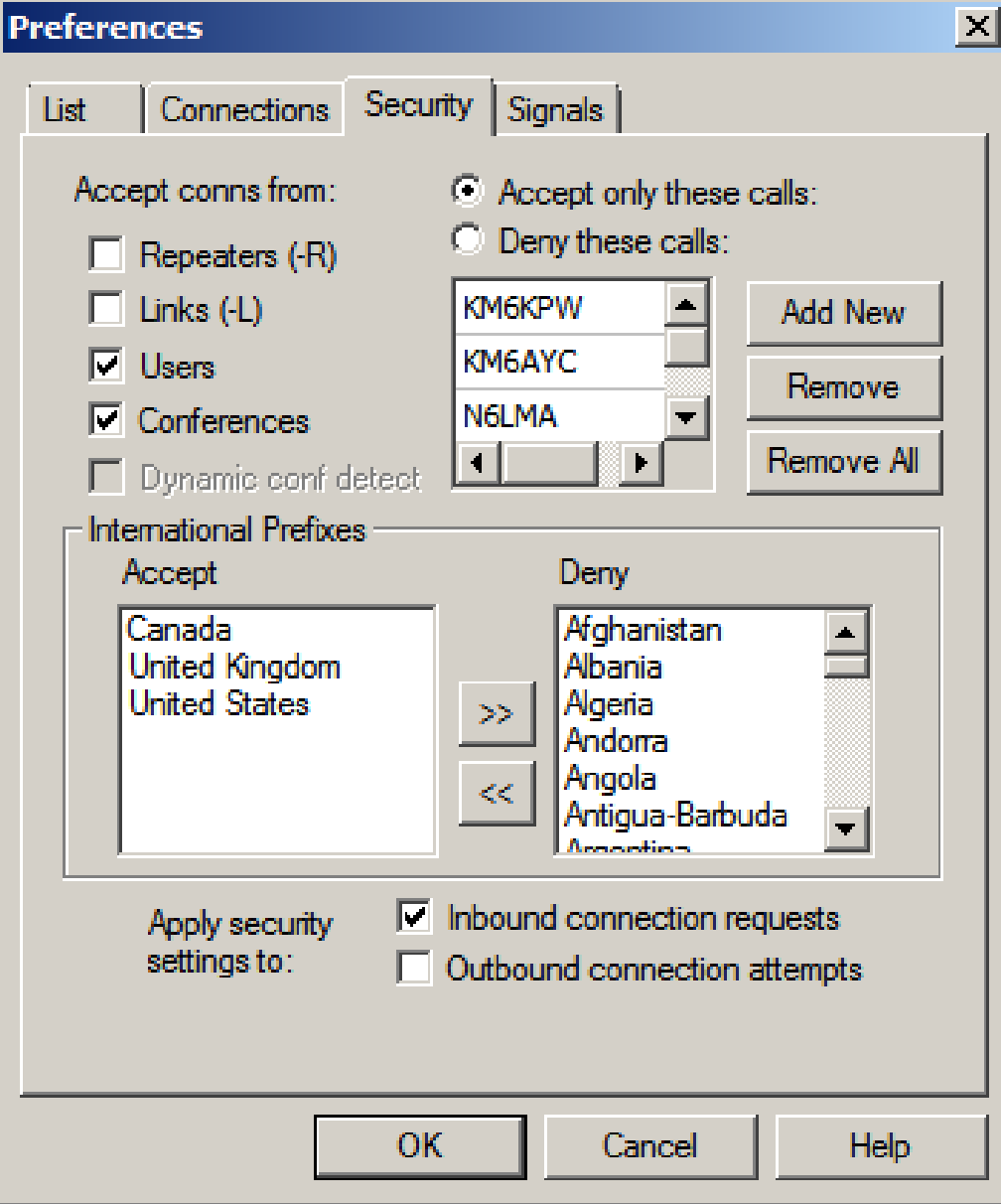

### **Requirements for a Sysop installation**

- You still need a computer
- You still need to have EchoLink installed
- You still need Internet access
- A sound interface to connect your computer to your radio:
	- Commonly called a "audio interface"
	- Radio with built in USB audio port
	- Signalink USB
	- Sound card and an isolation circuit
- An FM transceiver that is compatible with your audio interface:
	- Signalink USB is VERY versatile and can be configured for most solid state radios.
	- Signalink USB handles audio input and output as well as keying up the transmitter.

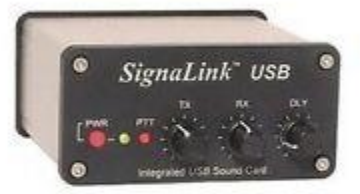

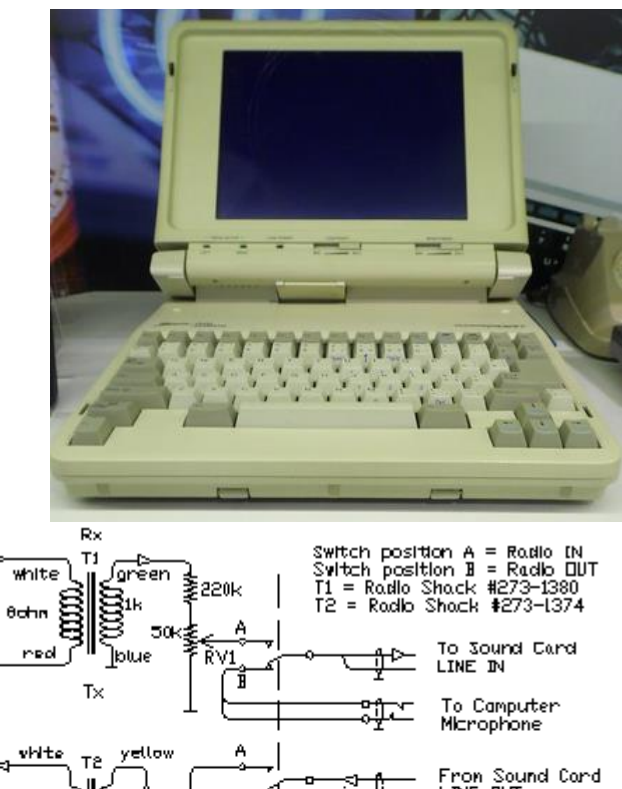

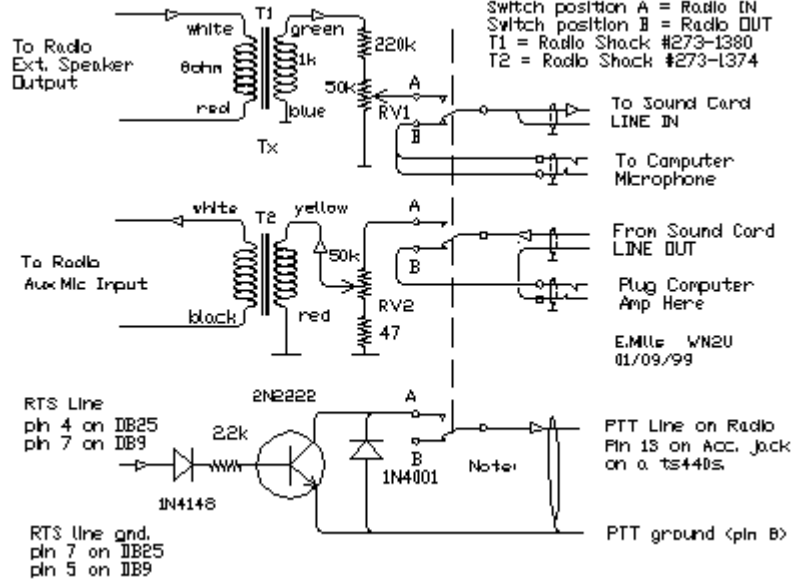

### **Mind your Audio devices**

In Sysop mode you will need to change your audio connections. These will need to reflect the audio interface hardware you will be using.

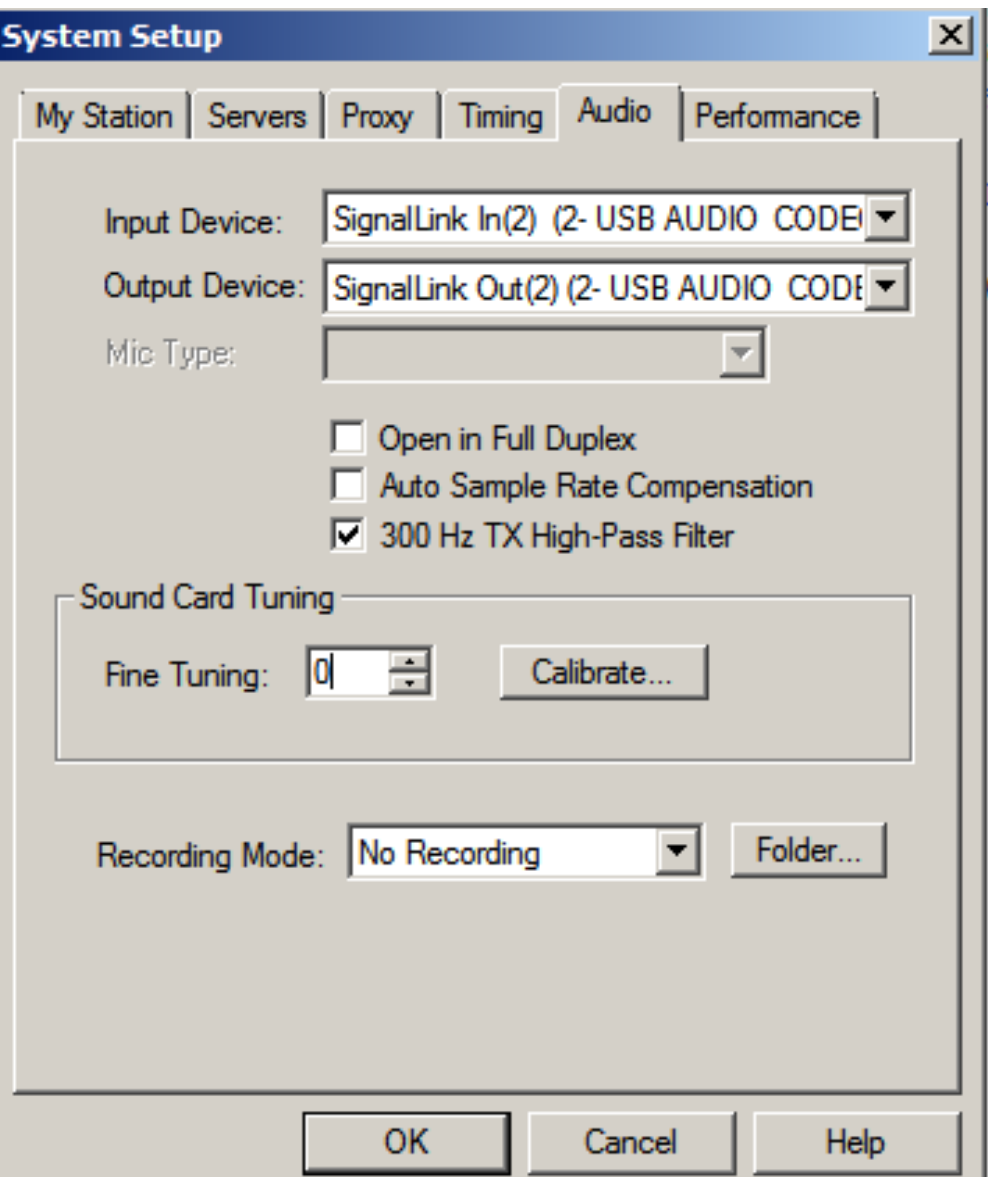

#### **Wrap up and last thoughts**

- EchoLink is primarily used for FM transmissions that require VERY little operator involvement.
	- The receiver audio must mute before the remote operator can exercise Push-to-Talk.
- Communicating to repeaters and Nets that are out of range can be very rewarding!
- Sysop Mode will require some tinkering to setup correctly.
	- Once you are working correctly, expect conditions to change requiring more tinkering
	- Read the install guide that comes with your audio interface or radio for EchoLink. It may just bring the pieces together for you!
- Thank you to David K9LMR for the fact check.
- Any Questions?

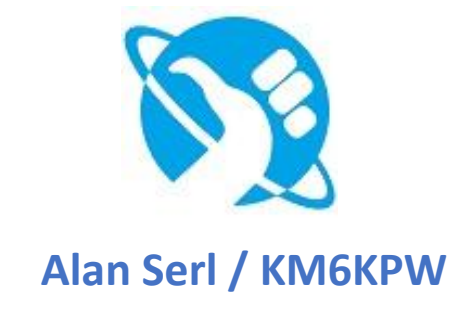